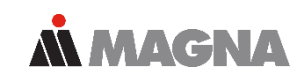

#### **FEMFAT LAB** software

**LOAD DATA ANALYSIS** 

### **Powertrain**

New Features in combination with MBS O. Gattringer, J. Traunbauer January 2019

#### **|FEMFAT LAB** software | Modules

**LOAD DATA ANALYSIS** 

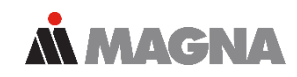

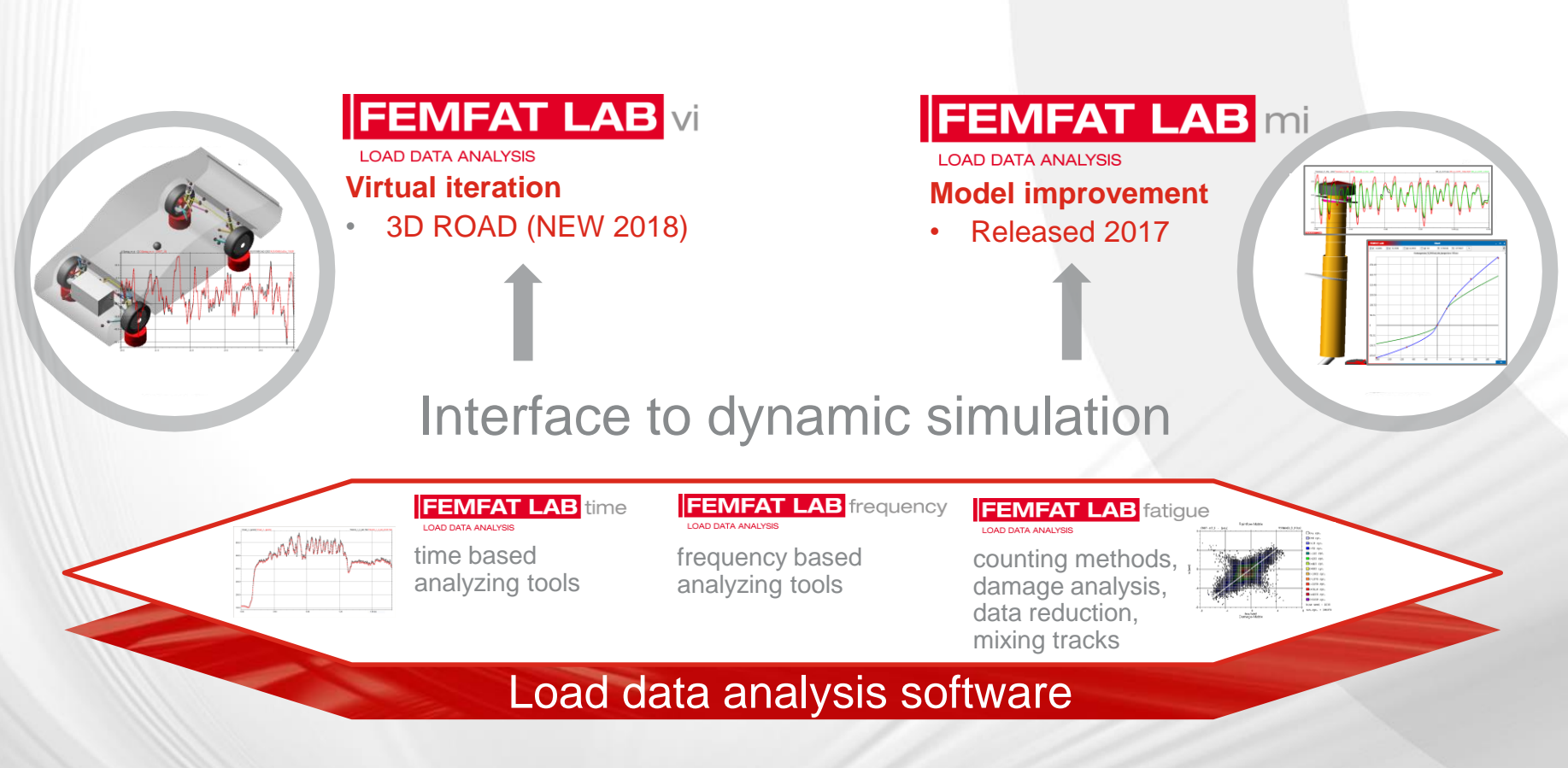

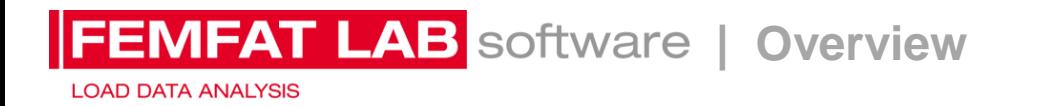

• MBS simulation results depend mainly on *excitation* and *model accuracy*

#### **Excitation**

- Defined, e.g. stochastic road, standard load cases, …..
- Measured, e.g. digital road, wheel forces (WFT), mount forces, …..
- Computed based on internal measured signals

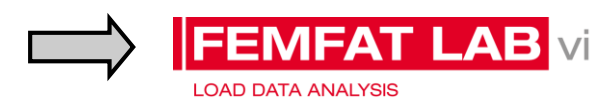

#### **vi provides well developed process for generating an accurate excitation**

- Model accuracy
	- Parameters defined by user (CAD/CAE data, supplier values, measurements, experience, ….)
	- Some parameters can be also measured during road load data (RLD), e.g. damper characteristics
	- Model parameters can be modified manually depending on correlation of simulated and measured channels (manual model verification and trimming by additional checking signals is an important part of VI process)

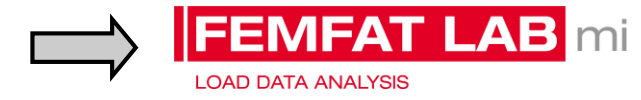

#### **Automated model parameter improvement**

## mi – nonlinear application damper

Date: 2019 / Author: O. Gattringer, J. Traunbauer © MPT Engineering / Disclosure or duplication without consent is prohibited

### **mi - damper**

#### **Model**

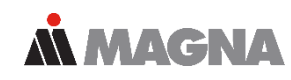

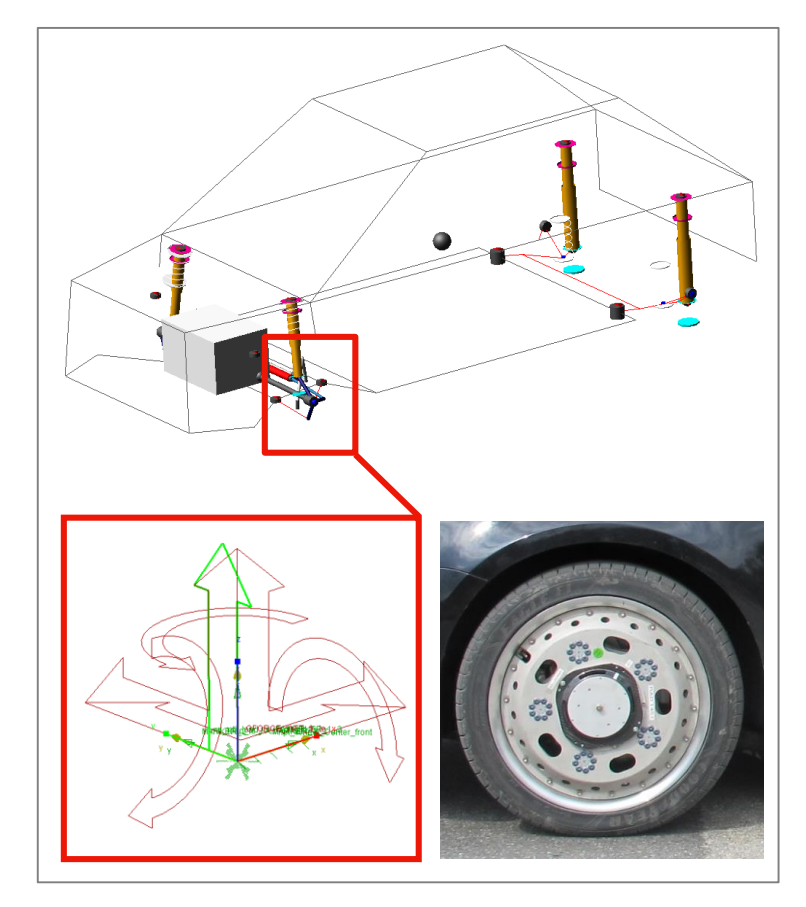

- MSC.ADAMS/Car full vehicle model
- Load computed by vi
	- 4-poster using additional WFT channels
	- Based on RLD measurements (rough road)
		- WFT (wheel force transducer) signals
		- Spring displacements
		- Damper forces
		- Tierod forces
		- Vertical accelerations at wheel centers
		- Vertical accelerations at body close to damper mounts

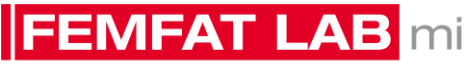

**LOAD DATA ANALYSIS** 

#### **mi - damper Strategy**

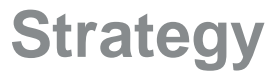

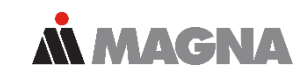

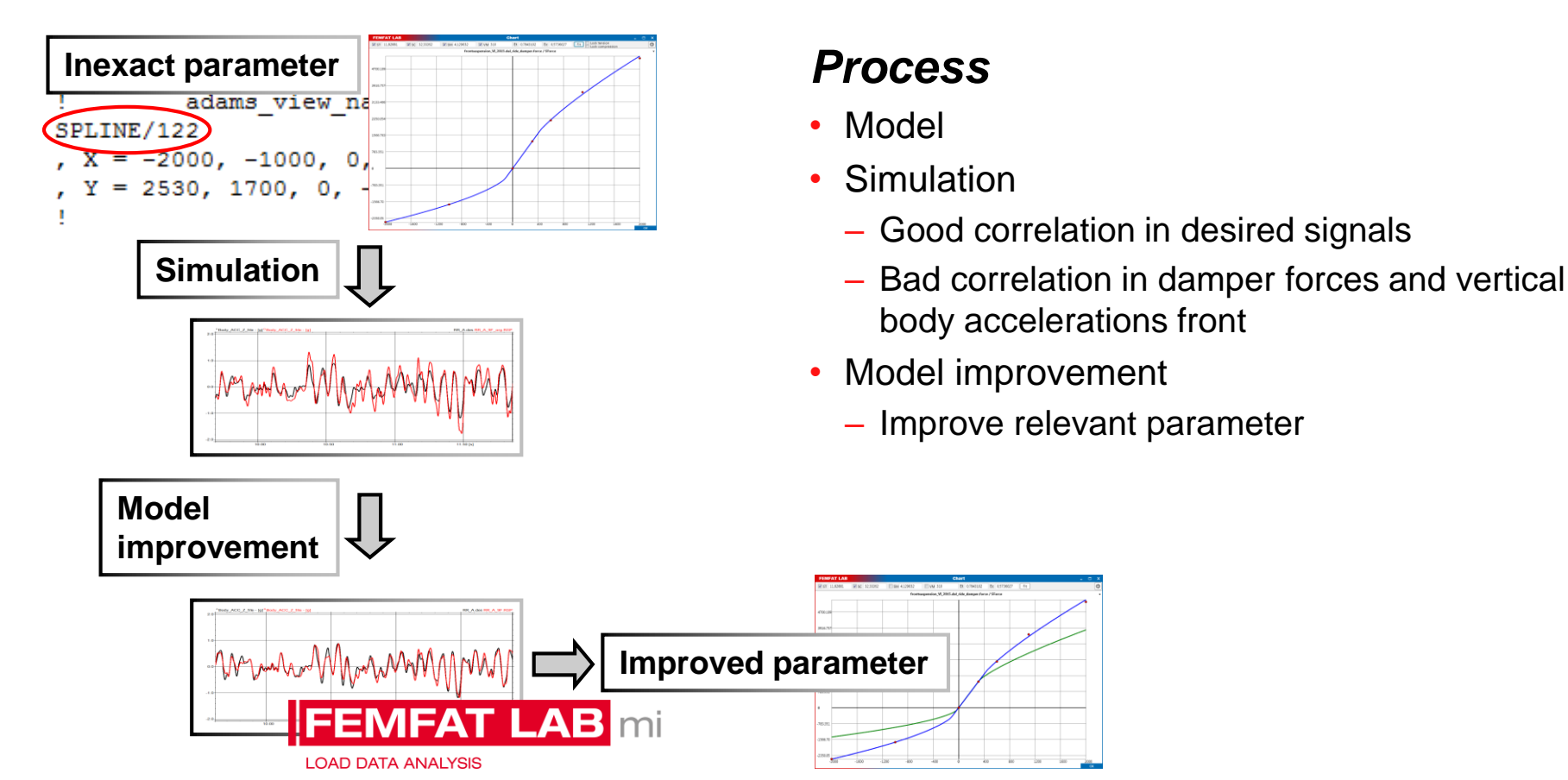

### **mi - damper vi results**

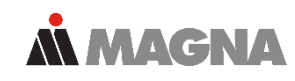

Results of rough road maneuver - relative damage values (target is 1)

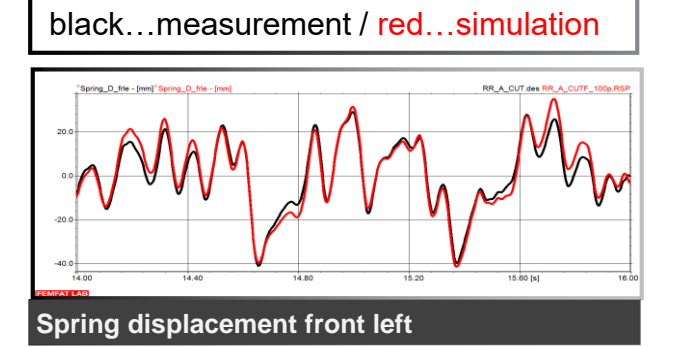

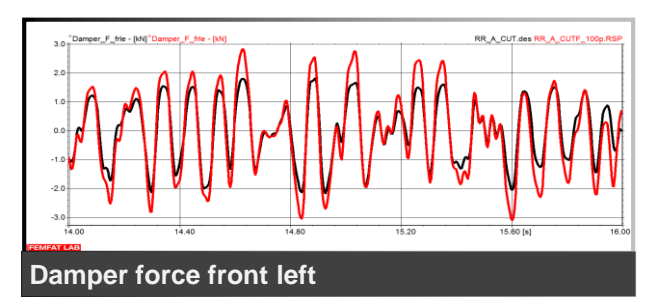

- Desired channels show well correlation
	-
	-
	-
	-
- Spring front left: 1.33 ACC WC front left: 0.83
- Spring front right: 0.95 ACC WC front right: 0.84
- Spring rear left: 1.10 ACC WC rear left: 1.14
- Spring rear right: 1.14 ACC WC rear right: 1.07
- Channels for model check
	- Damper force front left: 4.78 ACC body front left: 3.95
	- Damper force front right: 4.47 ACC body front right: 4.18
	- Damper force rear left: 1.02 ACC body rear left: 0.99
	- Damper force rear right: 1.09 ACC body rear right: 1.34
- 
- Model has to be improved to achieve better correlation in damper forces and body accelerations front

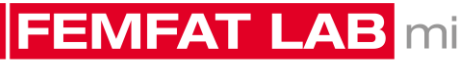

**LOAD DATA ANALYSIS** 

### **mi - damper mi - settings**

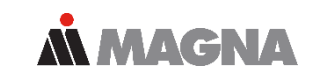

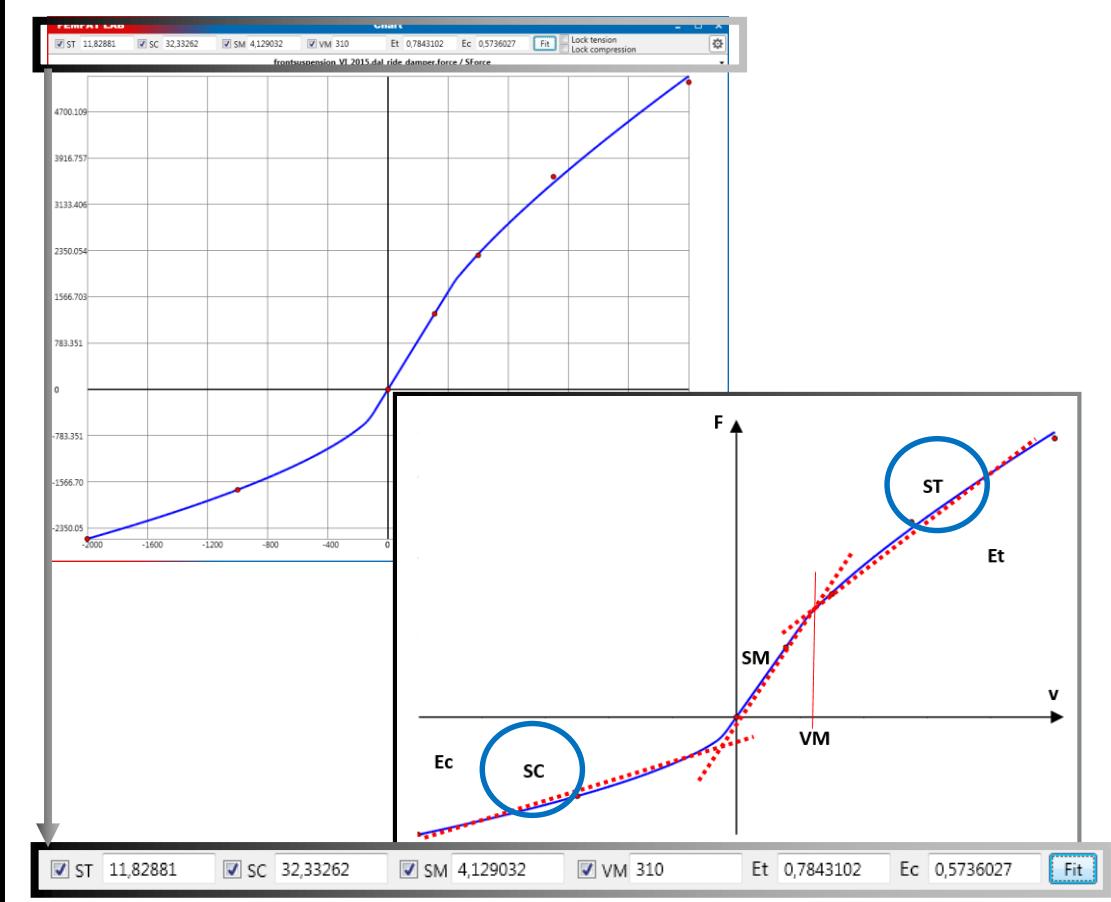

- Fit function to interpolate the points of the \*.adm file
- Mathematical approximation uses 6 coefficients
- Coefficients can be fitted or defined manually
- Each coefficient can be deactivated for fixing it in the improvement process

The challenge is that the process should be unique

(several inputs for one output and interactions between the inputs)

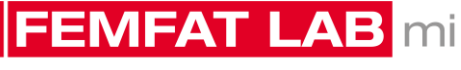

**LOAD DATA ANALYSIS** 

### **mi - damper mi results**

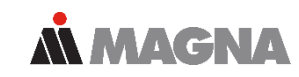

Improvement performed in 2 steps sequentially

- 1<sup>st</sup> step: stiffness compression SC
- 2<sup>nd</sup> step: stiffness tension ST

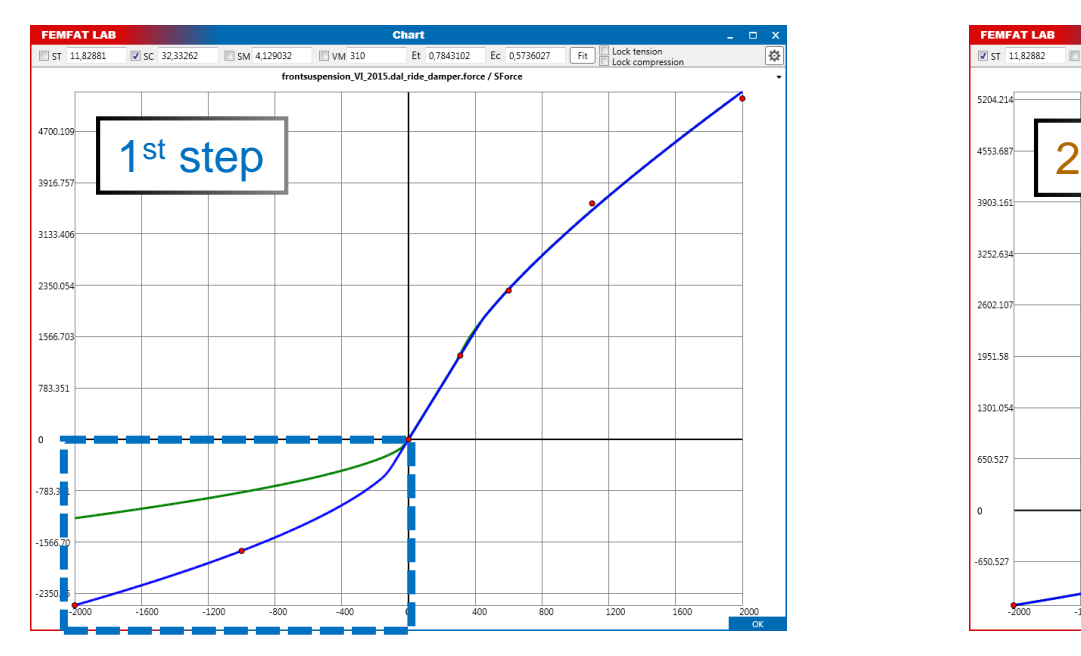

Target:

- Improve front damper forces
- Sum of RMS values (simulation compared to measurement)

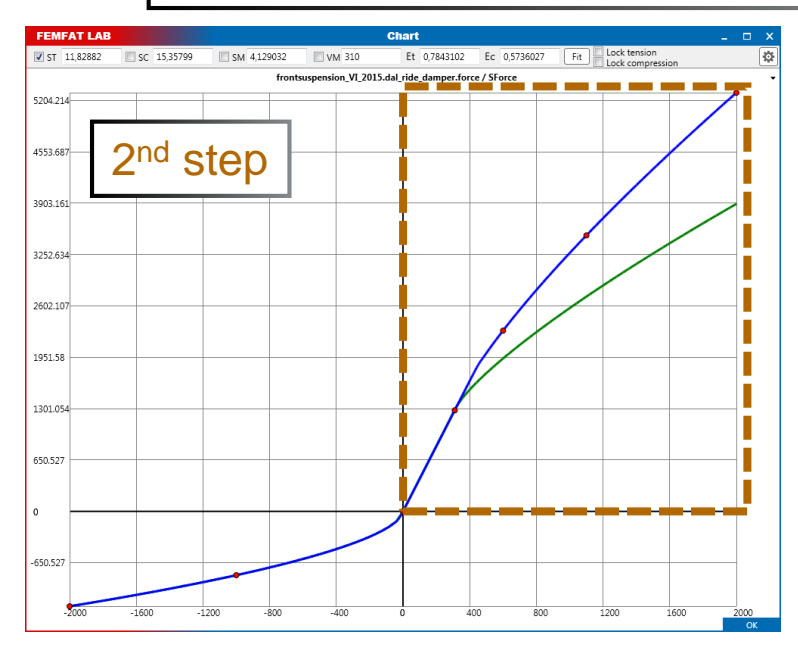

### **mi - damper mi results**

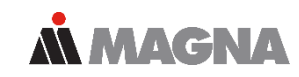

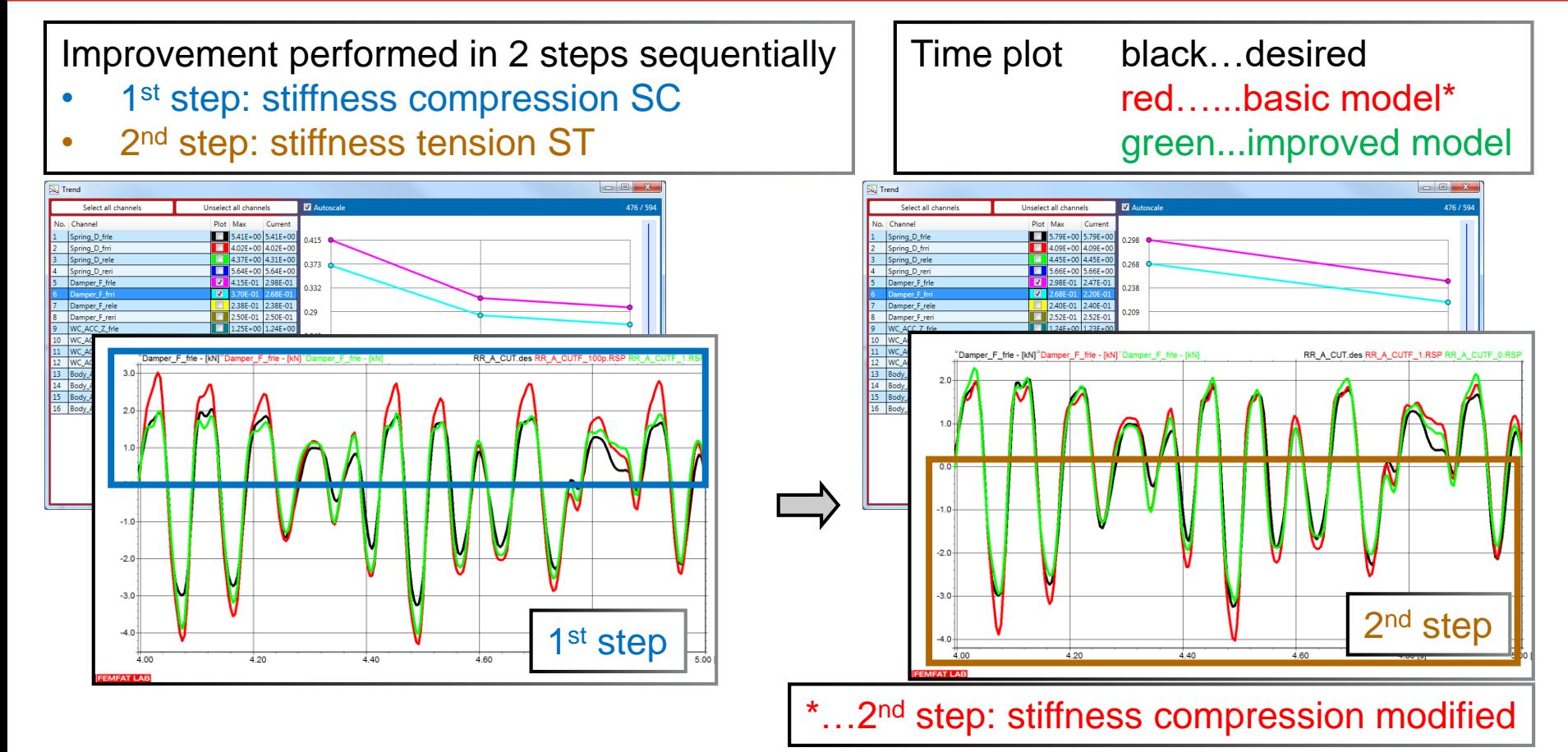

### **mi - damper mi results**

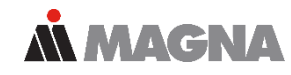

Improvement performed in 2 steps sequentially

- Improved damper characteristic leads to better correlation in damper forces
	-
	-
	-
	-
- 9 ADAMS simulations were required in total

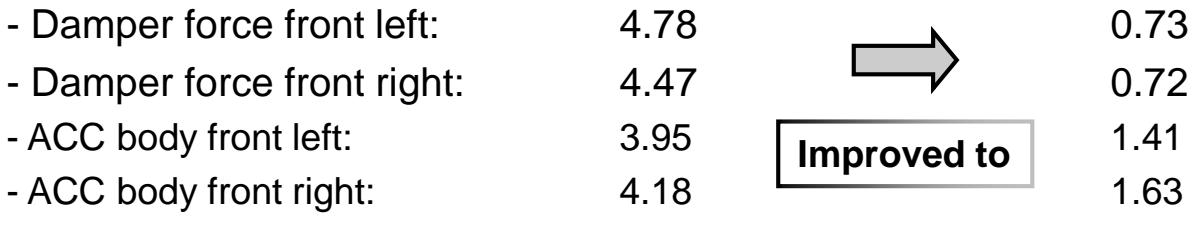

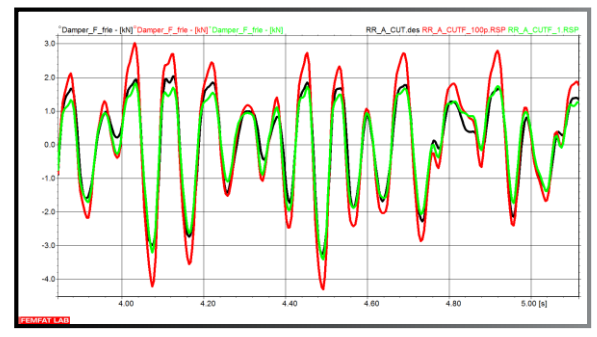

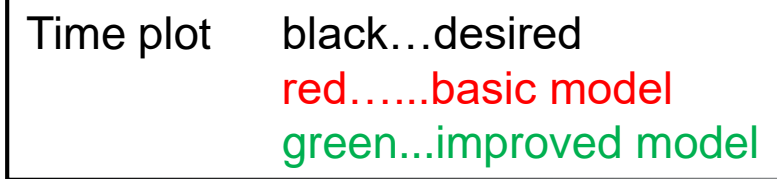

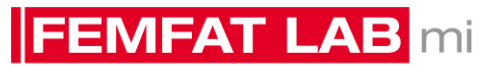

**LOAD DATA ANALYSIS** 

## mi - conclusion

#### **Fields of work**

- FEMFAT LAB mi supports improvement of the model quality by means of adjusting linear / non linear parameters of:
	- Part (mass, mass moment of inertia and center of gravity)
	- Spring and/or Damper
	- **Bushing**

**mi**

- Beam single element or several beams using group (stabilizer, leaf spring, …)
- Clearances of bump or rebound stops
- Not well defined parameters can be identified with suitable measurement channels by means of a diagnose tool
- Nonlinear characteristic can be approximated by mathematical terms and handled conveniently by the GUI to fit and interpolate the curve
- Video tutorial is available
	- Getting started
	- Step by step tutorial
	- Including explanations

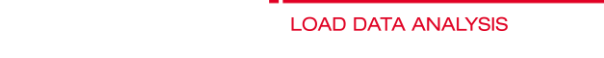

**EMFAT LAB** mi

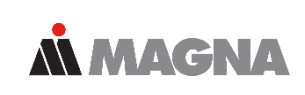

## 3D Road - overview

### **3D Road Motivation**

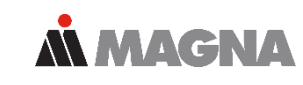

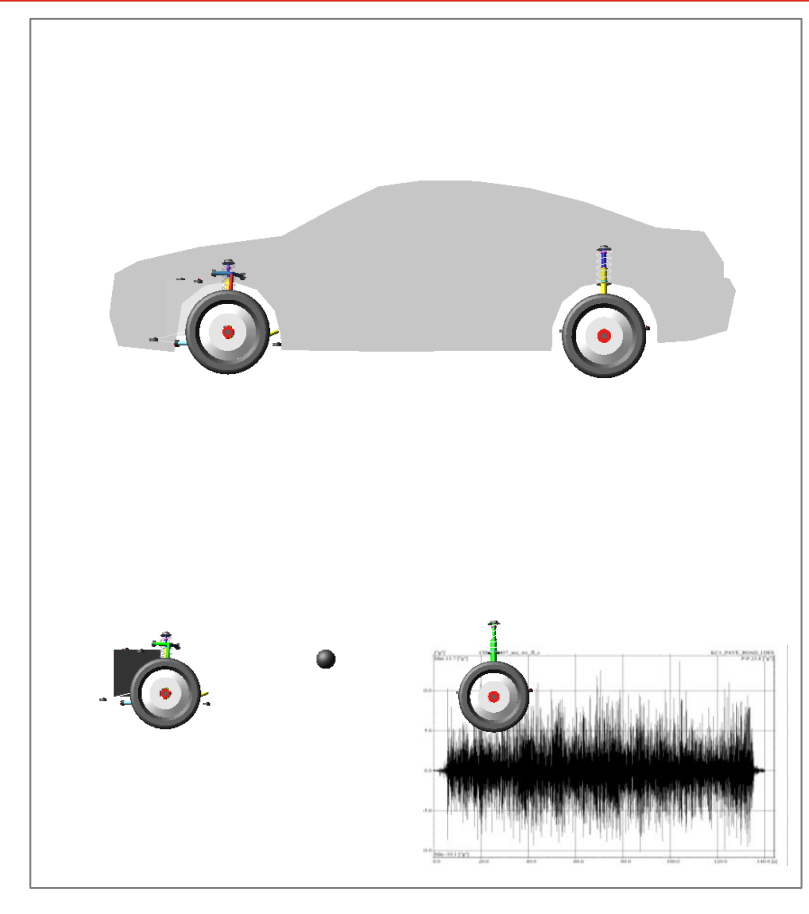

#### • **Goal**

– Use road loads for vehicle development in design phase (no physical prototype exists)

### • **Situation - Requirement**

- New vehicle
	- No physical prototype no RLD available
	- CAD model exists

#### • **Necessary input data (data base)**

- RLD, measured on test tracks with comparable / similar vehicle (mini car, middle class, SUV...)
- MBS model of measured and comparable vehicle

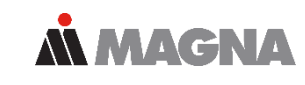

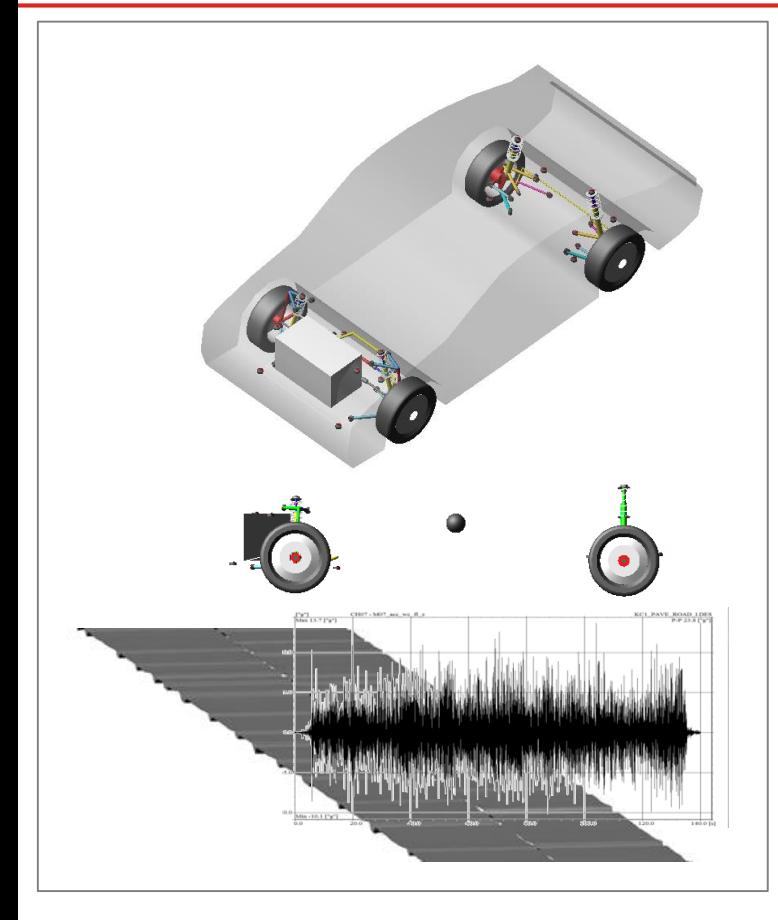

#### • **Idea**

- Use of 3D road and F-Tire model for simulation of vehicle in design phase (no measurement required)
- **3D road generation (not measured/scanned)**
	- Computed by VI
	- Verified by existing data
		- (Well) known simulation model
		- Measured RLD

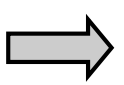

*3D road must be generated only once for a family of vehicles* 

## 3D Road - workflow

#### **3D Road Workflow**

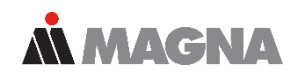

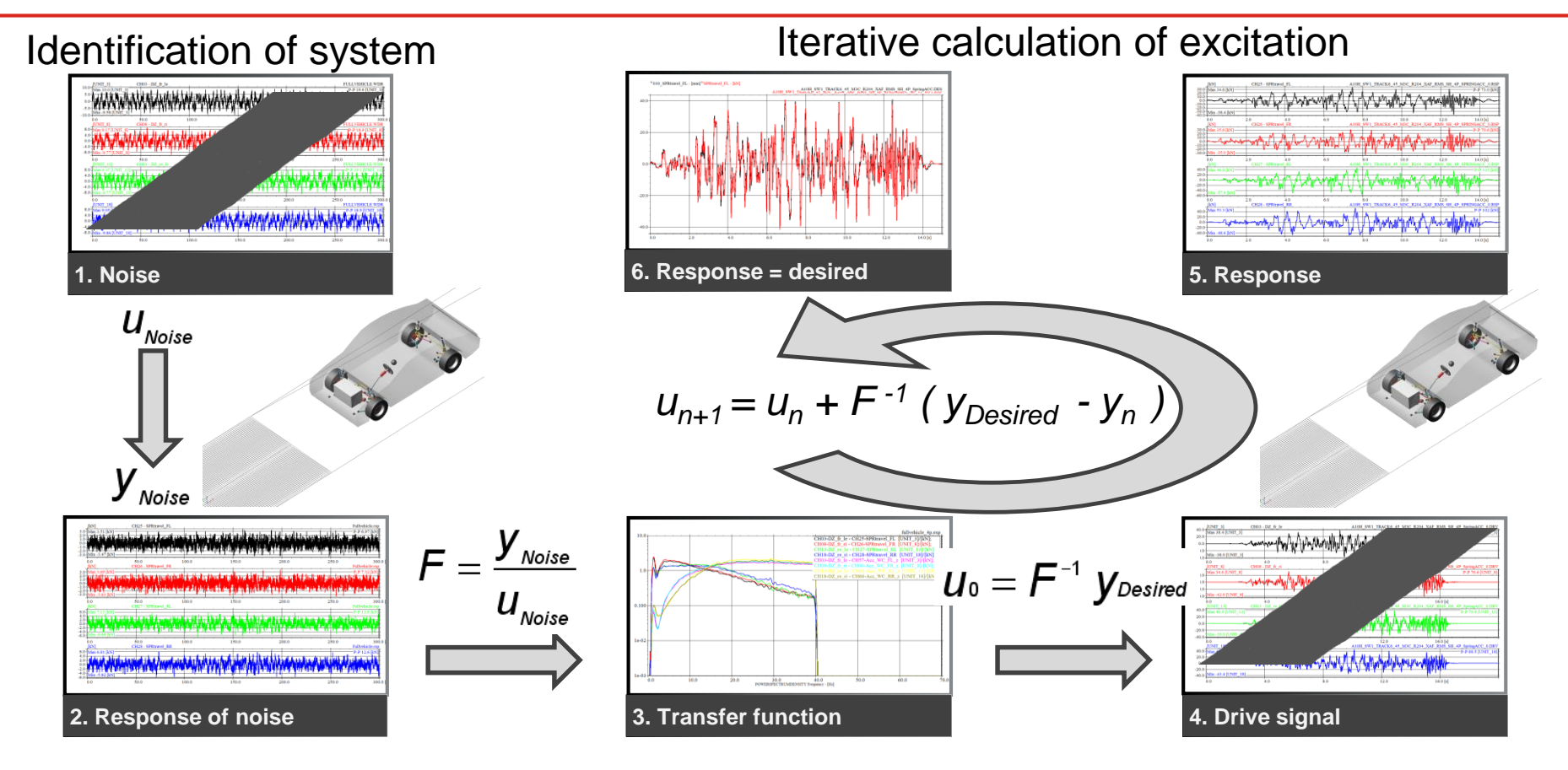

#### **3D Road**

### **Input data**

### **ANAGNA**

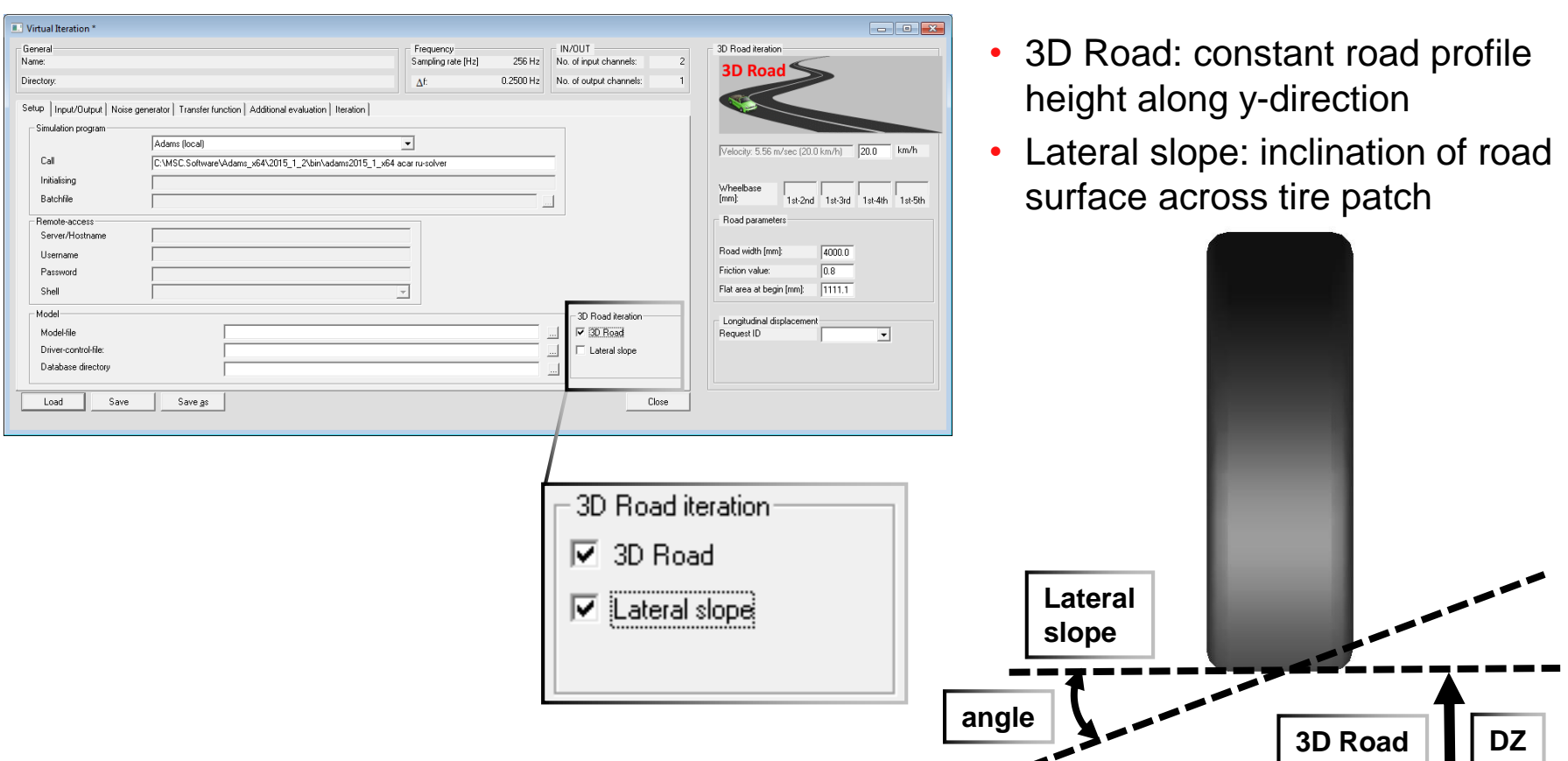

## 3D Road – verification of method

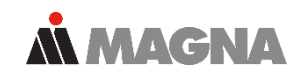

#### Roads

- Different road tracks
- Single event: threshold (validation)

Virtual measurement data

- Full vehicle model including F-Tire
- Different digital roads
- Simulation:

requests of virtual measurement channels which are used for 3D Road iteration afterwards (no real measurement data is used)

No influence of F-Tire, model and measurement for check of method

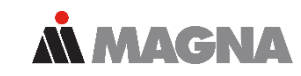

Virtual measurement channels – 70 channels Used as desired signals for 3D Road iteration

- Wheel forces 24 channels
- Spring displacements 4 channels
- Damper forces 4 channels
- Wheel center accelerations X, Y, Z 12 channels
- Body accelerations Z 4 channels
- Ball Joint forces front suspension 10 channels
- Ball Joint forces rear suspension 4 channels
- Tie rod forces front suspension 2 channels
- Link forces rear suspension 6 channels
- -
- 
- 
- 
- -
	-
- 

### **3D Road Road profile #1**

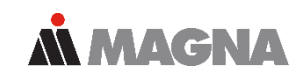

#### Road\_C\_even\_41kmh.des

- Road C even, constant in y-direction
- Velocity: 41 km/h
- 20 seconds
- "Soft" road

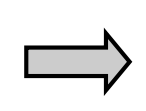

Simulation to get desired signals for iteration

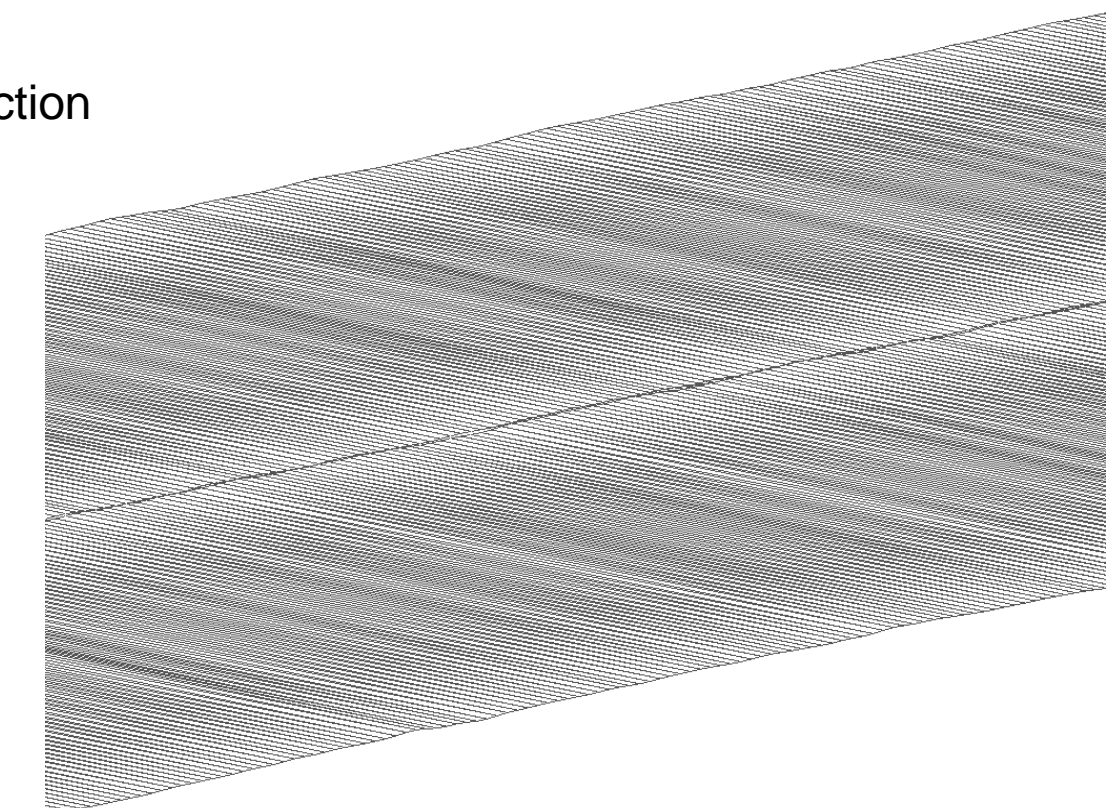

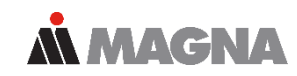

#### Road\_D\_uneven\_41kmh.des

- Road D uneven, variable in y-direction
- Velocity: 41 km/h
- 20 seconds
- "Hard" road

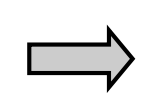

Simulation to get desired signals for iteration

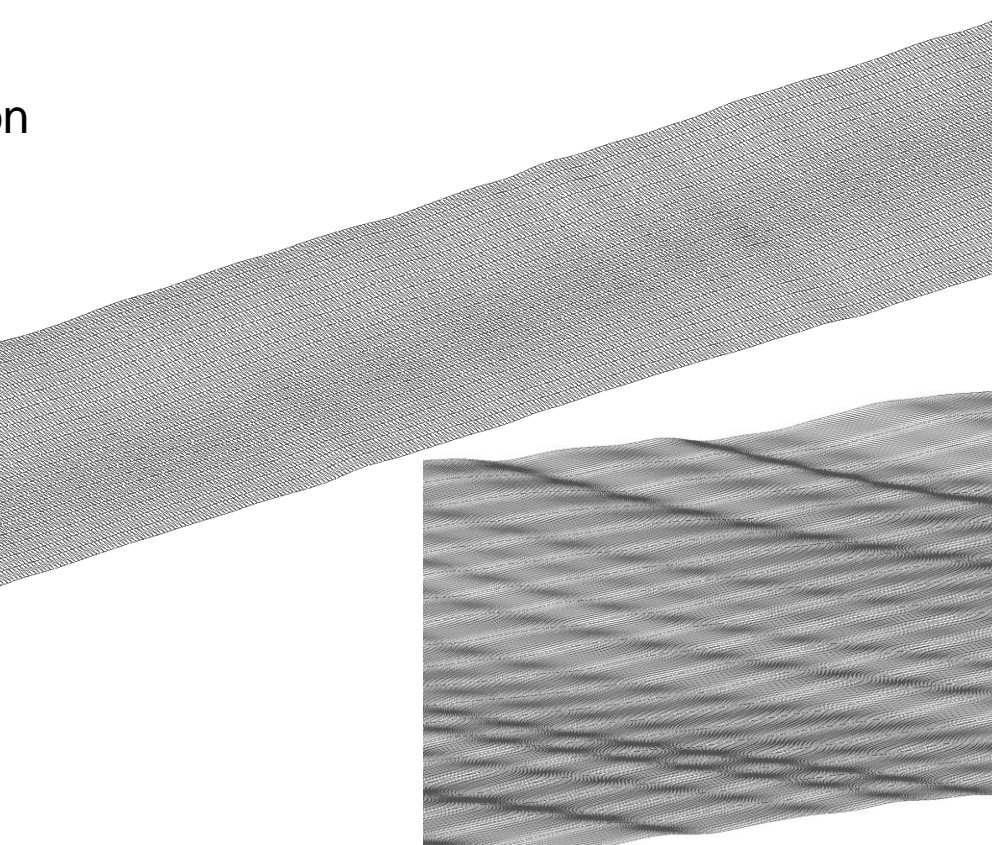

### **3D Road Road profile #3**

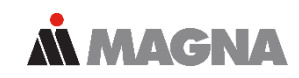

#### Threshold\_normal\_50kmh.des

- Threshold
	- 1<sup>st</sup> left side only
	- 2<sup>nd</sup> right side only
- Height: 40mm
- Length: 1500mm
- 4 seconds

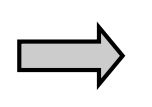

Simulation to get desired signals for iteration

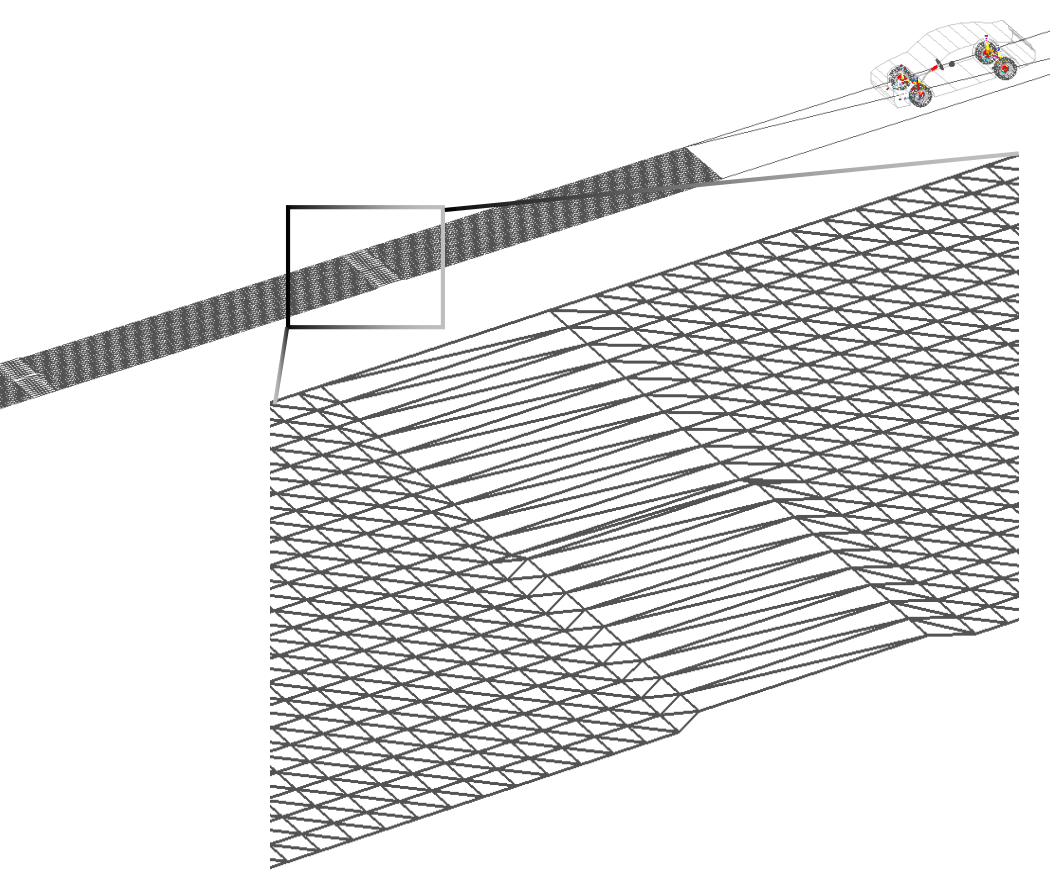

## 3D Road - validation of process

Date: 2019 / Author: O. Gattringer, J. Traunbauer © MPT Engineering / Disclosure or duplication without consent is prohibited 26

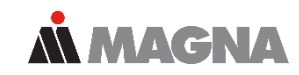

#### Road C even 41km/h – trend in relative damage values

- Convergence
- Very accurate

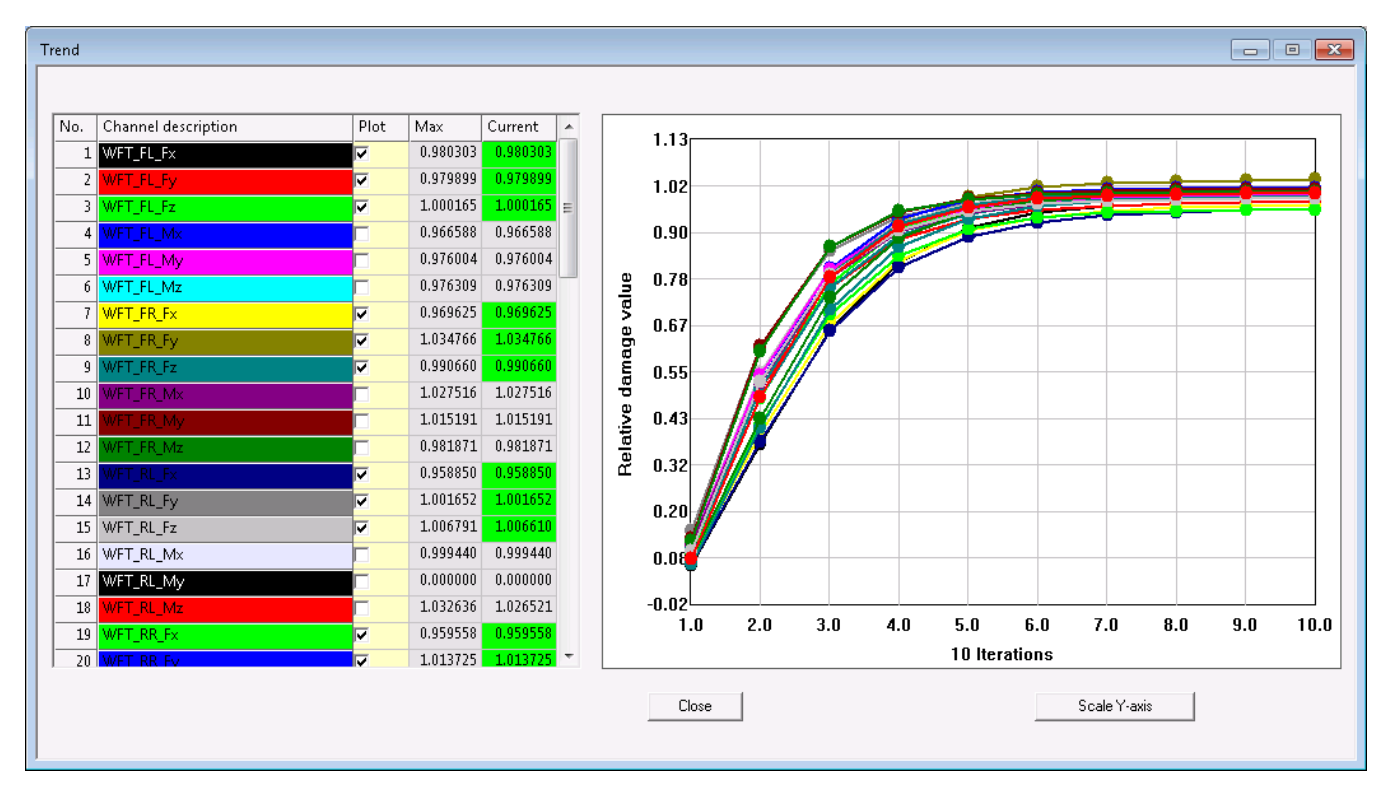

#### **3D Road**

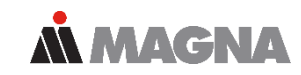

#### Road C even 41km/h – time signals, WFT front left

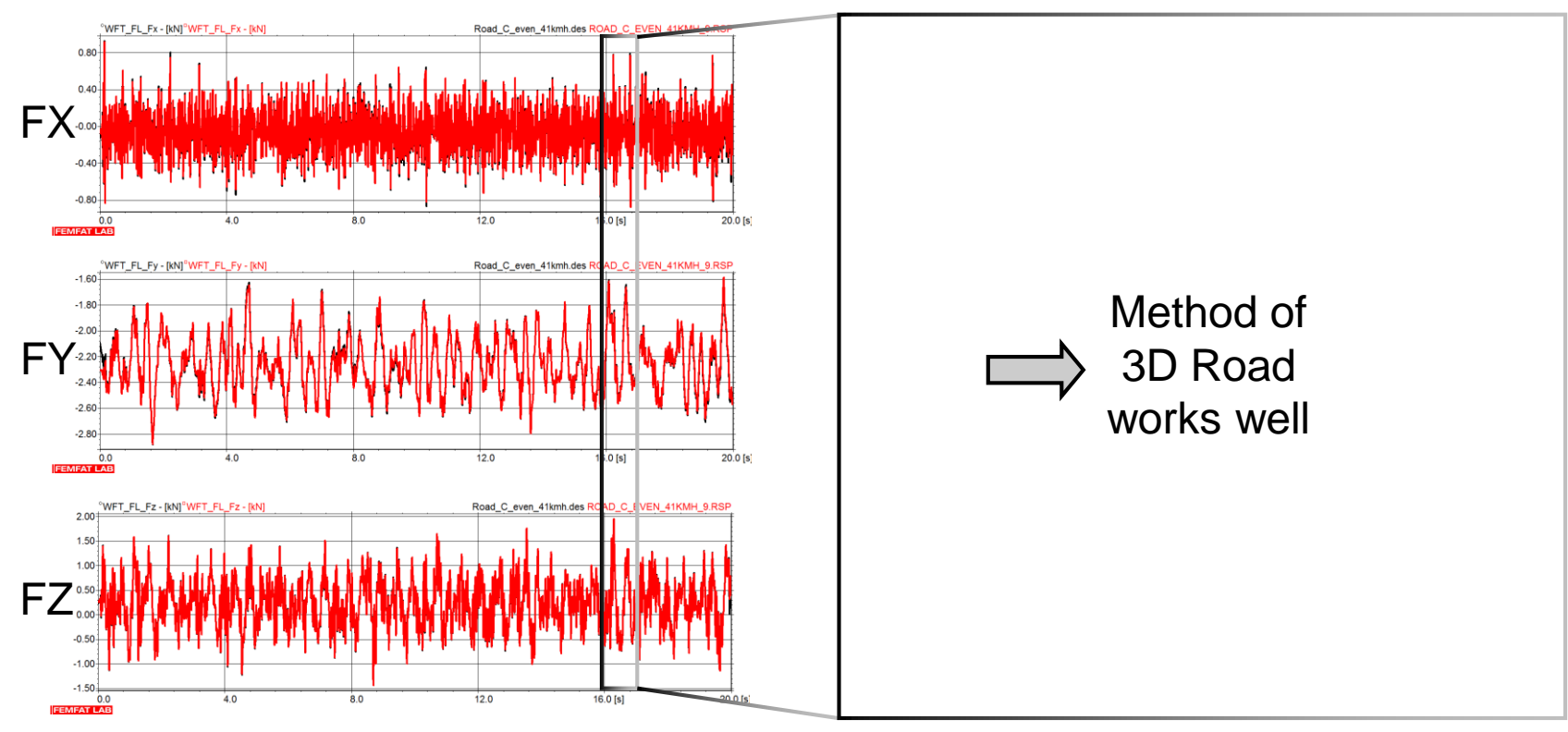

Road uneven 41km/h – transferred in time domain

- Original road left side in black (simulation of virtual measurement signals)
	- Cut along left track
	- Filtered by 0.25Hz 40Hz (same as transfer function)
- Iterated road left side in red

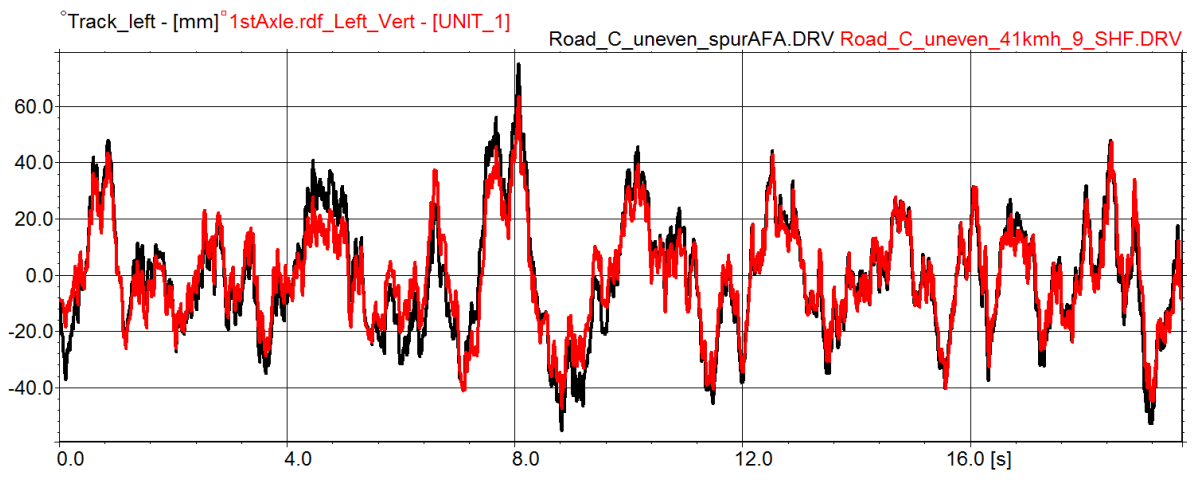

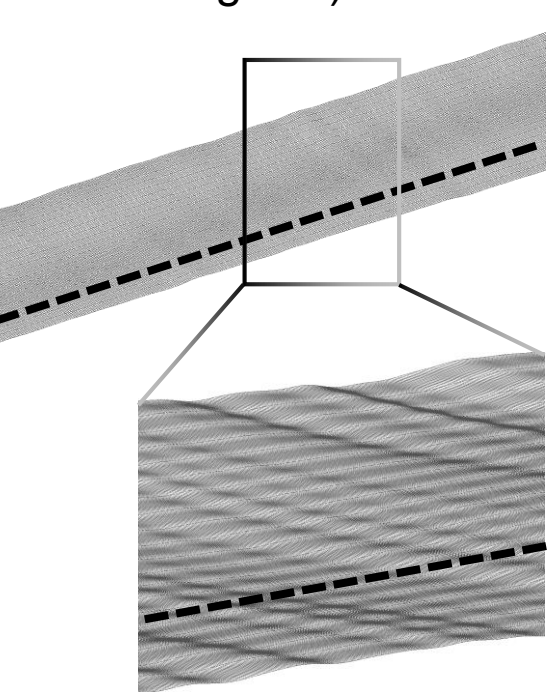

**MMAGNA** 

#### **FEMFAT LAB**

*MMAGNA* 

Threshold normal 50km/h – road profile, left side

• Original road in black (simulation of virtual measurement signals) and iterated road in red

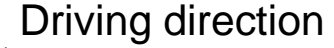

## 3D Road – advantages / restrictions

Date: 2019 / Author: O. Gattringer, J. Traunbauer © MPT Engineering / Disclosure or duplication without consent is prohibited 32

### **3D Road Computed roads**

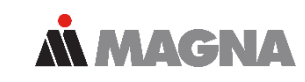

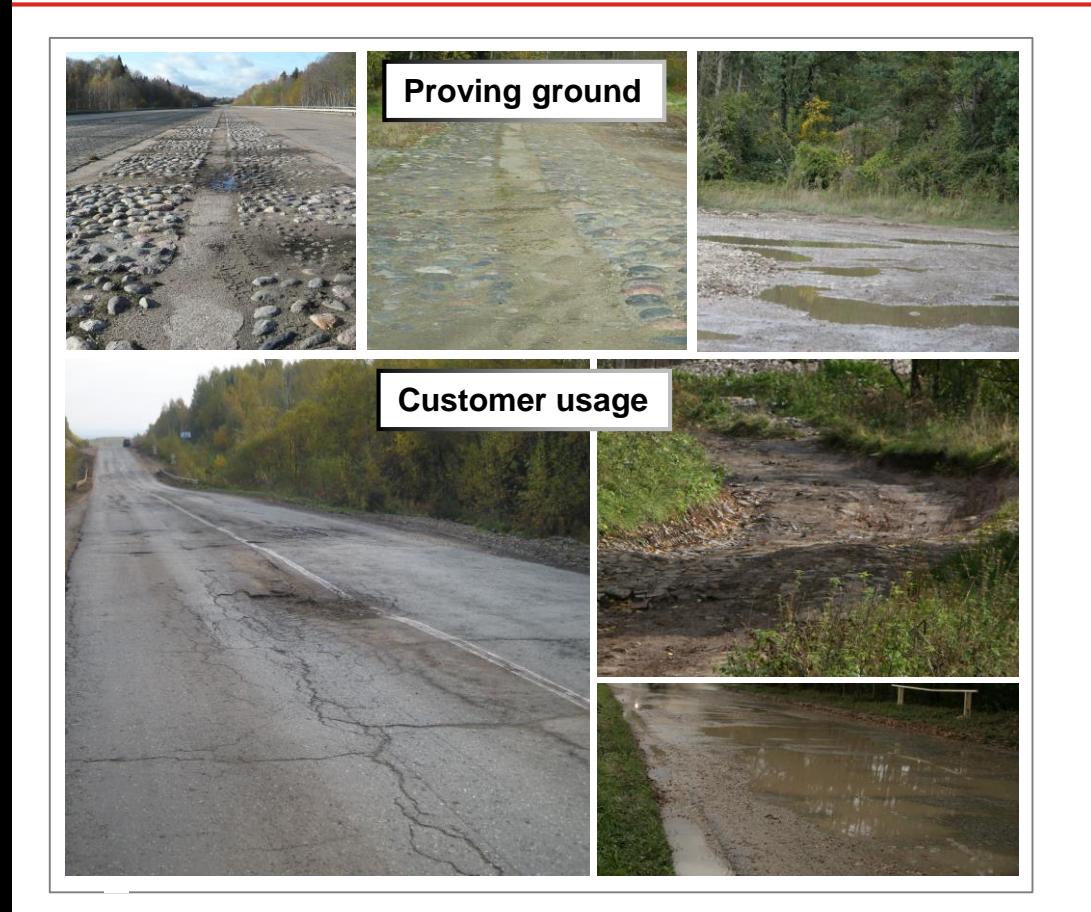

#### Advantages

- No 3D road scan required
- Special maneuvers possible (outside of proving ground,…)
- Customer usage
- Scan not always possible (water, mud,…)

### **3D Road Computed roads**

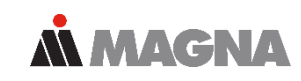

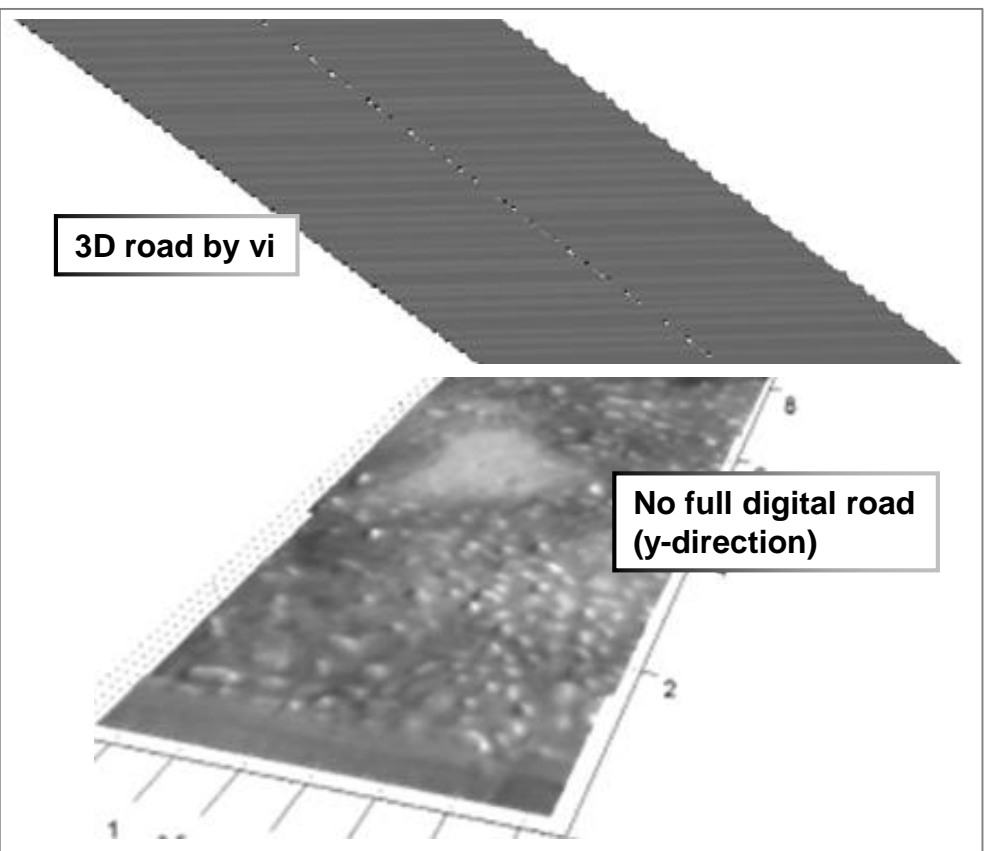

#### **Restrictions**

- Results depends strongly on the used tire model
- 3D road for tire patch width (y-direction) only, result is not a full scan of road in Y-direction

Sing V.: Use of virtual iteration in commercial vehicle development *FEMFAT User Meeting 2007*

## 3D Road - conclusion

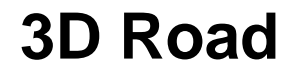

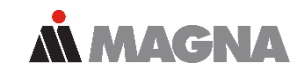

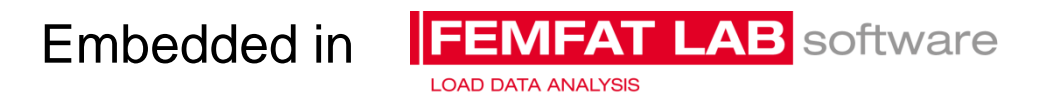

- Full vehicle MBS model including tire model is required
- Use of vi required (standard process)
	- Some additional settings
	- Results show good correlation with 3D road simulation (influence of model, tire and measurement inaccuracies are eliminated)

#### 3D Road was released in 2018

- Video tutorial is available
	- Getting started
	- Step by step tutorial
	- Including rough explanations

# AN MACNA DRIVING EXCELLENCE.